## **MSSQL SDE Usage**

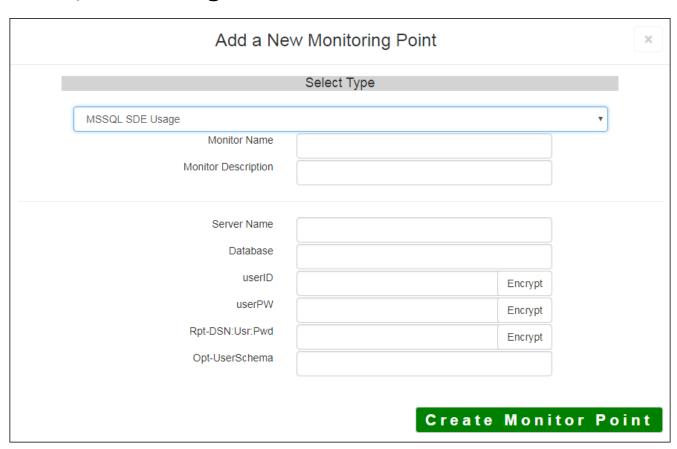

The <u>MSSQL SDE Usage</u> monitoring point is designed to work together with the <u>MSSQL SDE List Tables</u>. Usage reporting for data in a SQL Server RDBMS. It is recommended that these two checks be placed together both are needed to generate the data required to support SDE Usage reporting.

It is recommended the MSSQL SDE Usage check be **run hourly(up interval 60)**. When it runs, it generat datasets, feature classes and tables are open at that time. This information is written to the SDE Usage da

Note: If you are using Microsoft SQL Server / SQL Server Express, follow the instructions in Setting Up M

If you are not sure where your Usage information is being stored, you can consult the "About" dialog on th

The parameters that are unique to the MSSQL SDE Usage include:

| Server Name | DNS name of server where the SQL database is located                                      |
|-------------|-------------------------------------------------------------------------------------------|
| Database    | Database name to check (must match List Tables check)                                     |
| userID      | User ID with access to the MSSQL Table. If using Windows AD authentication Domain\\UserID |
|             | <b>Note:</b> userID should be entered as encrypted information                            |
| userPW      | User PW for access to the MSSQL Table                                                     |

|                 | <b>Note:</b> userPW should be entered as encrypted information                                                    |
|-----------------|----------------------------------------------------------------------------------------------------|
| -               | Needed only if using RDBMS to store usage information - string must include YourODBC_ConnectionName:UserID:UserPW |
|                 | <b>Note:</b> Rpt-DSN:User:Pwd should be entered as encrypted information                                          |
| Opt-User Schema | Defaults to SDE, or enter DBO."                                                                                   |

Next, configure the GeoMonCharts UI web.config file with the database information added for this monitoring porting, following the instructions in <u>Editing the Geomonitor UI Web Config for Microsoft Usage Database</u>.

Article ID: 447

Last updated: 30 Dec, 2019

Revision: 2

 ${\tt GeoSystems\ Monitor\ Enterprise ->\ Product\ Guide\ v4.1-4.2->\ Monitor\ Point\ Types\ \&\ Parameters\ ->\ MSSQL\ SDE\ Usage}$ 

 $\underline{http://www.vestra-docs.com/index.php?View=entry\&EntryID=447}$